#### WCAG 2 Compliance With PDF

#### In This Presentation

- 1. Background of PDF Files & Accessibility
- 2. Methods for Creating Accessible PDF Docs
- 3. PDF & WCAG 2.0 Compliance
	- Principle 1: Perceivable
	- Principle 2: Operable
	- Principle 3: Understandable
	- Principle 4: Robust

## Why PDF

- Portability
- Preservation of visual formatting and layout
- Ideal format for long documents intended for printing
- Easy to produce compared to HTML
- Documents can be secured against editing

#### Examples of PDF use

- Technical documents and manuals
- Reports, especially with complex layouts, graphs, charts etc.
- Forms, meant for print or online delivery
- Scanners and other hardware that output PDF
- Print and design industry
- Large and/or complex documents published on web sites

#### PDF and accessibility

- Can documents retain these advantages of layout, portability, security and still be accessible?
	- PDF documents support a logical, accessibles tructurethat is independant of the layout
	- Security used to cause an accessibility issue, not any more. Documents canbe securedagainst editing but still be accessible
	- **Accessible PDFs can be produced quickly but, as with** HTML, the source document must contain structure and semantics

#### When is PDF not accessible?

- A scanned image is still an image, with no information for screen readers unless the information is added
- Same for PDF, HTML or any document format
- PDF can support a wide array of accessibility information for all content elements, but these must be added, in the source document or in Acrobat

#### Background of PDF Accessibility

- Until 2001, PDF was not accessible:
	- **Content not readable by AT**
	- Each page was basically a flat image:
		- **Scanned paper document**
		- **EX Converted to image from source document**
- Since then: PDF can (and should) be fully accessible
	- **Accessible tag structure**
	- Real text rather than image of text
	- **EX Control over reading order**
	- **Text alternatives**
	- Accessible form controls

#### PDF Accessibility: Tags

- A tagged document contains an underlying 'tag tree':
	- Represents the structure of your document
	- **Perceived by screen reader as document content** 
		- Not tagged = not announced by AT
	- **Similar to tags in HTML**
	- Can be edited using the 'Tags Panel'
- **Always** required for accessibility
	- Enables typical screen reader features, such as:
		- **E** Heading navigation
		- **Table navigation**
		- Link lists

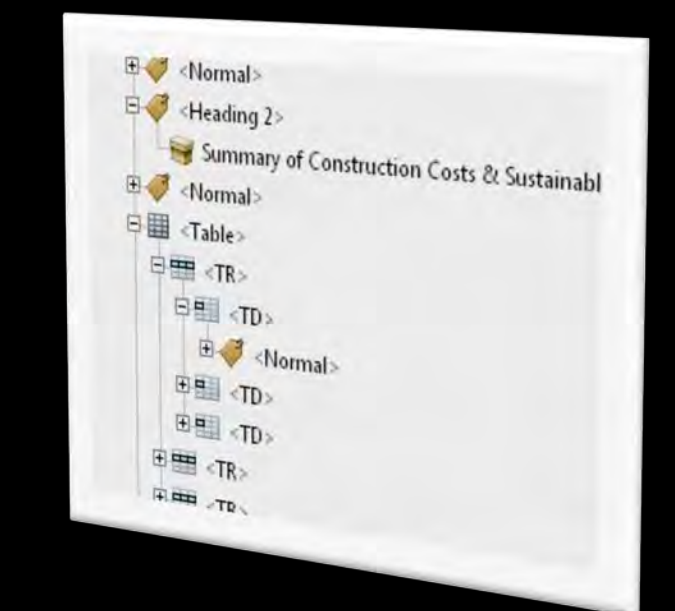

### Creating Tagged PDF Documents

• Different 'paths' leading to an accessible PDF doc:

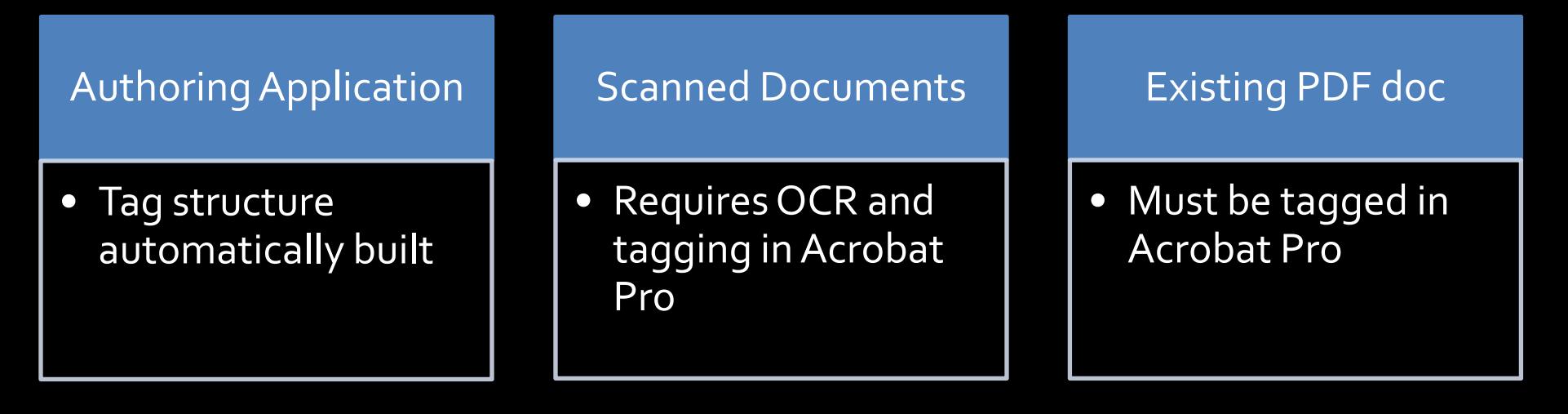

- Preferred method:
	- Conversion from accessible source document

#### PDF and WCAG 2

#### About WCAG

- Web Content Accessibility Guidelines (WCAG)
	- Explain the requirements for accessible content
	- Version 2.0 released December 2008
- Organized around the following 4 principles:
	- **Perceivable**
	- Operable
	- Understandable
	- **Robust**
- Each principle has quidelines
- **Each guideline has sucess criteria**

#### Principle 1: Perceivable

"Information and user interface components must be presentable to users in ways they can perceive."

#### Guideline 1.1: Alternative text

- "Provide text alternatives for any non-text content so that it can be changed into *other forms people need, such as large print, braille, speech, symbols or simpler language."*
- **Images:** 
	- Apply alternative text in authoring application.
		- Example: Microsoft Word
	- Use Adobe Acrobat Pro
		- Example: use the Touch Up reading Order Tool (TURO).
- **Decorative Images** 
	- Do not need alternative
		- Example: remove image from tag structure using TURO.
- **Form Controls** 
	- **Use LiveCycle Designer for large, comeplex forms**
	- Use Acrobat form tools for small, basic forms
		- Example: Making existing form controls interactive.

#### Guideline 1.2: Time-based Media

*"Provide alternatives for time-based media."*

- **Embedded multimedia must be provided with** alternatives
	- Captions
	- Audio descriptions
	- Full text transcripts

■ The synchronized alternatives are applied to the actual media, not in PDF

#### Guideline 1.3: Adaptable

- "Create content that can be presented in different *ways (for example simpler layout) without losing information or structure."*
- **Use headings to provide document structure** 
	- **Example: Using MS Word heading styles**
	- Example : Tagging headings with Acrobat Pro
- **Provide header cells for data tables** 
	- Example: Using the Table Editor
- **Provide a logical reading order** 
	- **Example: Using the Touch Up Reading Order Tool**

#### Guideline 1.4: Distinguishable

- *"Make it easier for users to see and hear content including separating foreground from background. "*
- Adobe Reader provides helpful features:
	- Customizable high contrast colors
	- Unlimited maginication

# To fund incenti

To fund some of the innovati incentive programs such as tl program and the State Public paid 50% of the installed cost

#### Principle 2: Operable

"User interface components and navigation must be operable."

#### Guideline 2.1: Keyboard Accessible

- *"Make all functionality available from a keyboard. "*
	- All interactive controls must be reachable and operable without a mouse.
- Ensure the tab order is logical
	- Example: Setting the tab order with the 'fields' panel

#### Guideline 2.4: Navigable

- *"Provide ways to help users navigate, find content, and determine where they are."*
- Automatically import bookmarks and TOCs

– Example: Using PDFMaker

#### Principle 3: Understandable

"Information and the operation of user interface must be understandable."

#### Guideline 3.1: Readable

- *"Make text content readable and understandable."*
- Always set the document's language – For the entire document (using document properties) – For specific sections (using the tags panel)
- Provide glossaries and Indices
- Mark up abbreviations
	- Example: Using tag properties to add alternative text to an abbreviated text.

#### Principle 4: Robust

"Content must be robust enough that it can be interpreted reliably by a wide variety of user agents, including assistive technologies."

#### Guideline 4.1: Compatible

- *"Maximize compatibility with current and future user agents, including assistive technologies."*
- Manually Provide Roles
	- Example: Using the tags panel

#### Ensuring Accessibility at the Source

Conversion to accessible PDF from authoring application

Conversion to PDF From Accessible Source Document

#### Advantages:

- **Tag structure automatically built based on styles /** markup used
- Significantly more efficient / effective than tagging PDF after conversion
- Most accurate tag structure
- Ability to edit content without having to reapply tags in Acrobat

#### **PDFMaker**

■ Add-on for popular business applications, such as MS Office and Lotus Notes

#### Example Workflow: Creating an Accessible PDF Using MS Word

- 1. Use appropriate styles, e.g. Heading, list and paragraph.
- 2. Use PDFMaker add-on to create a tagged PDF File.
- 3. Use Acrobat Pro to inspect and repair document if needed.

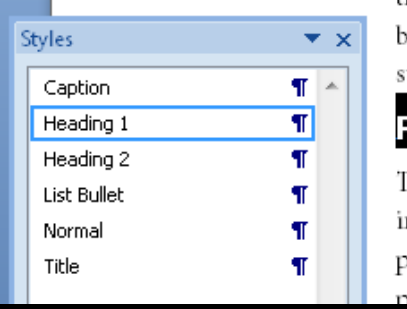

<u>с спупоницене</u> »uilding as a labora strategies for replic

#### inancing

'o fund some of th ncentive programs orogram and the St vaid 50% of the ins

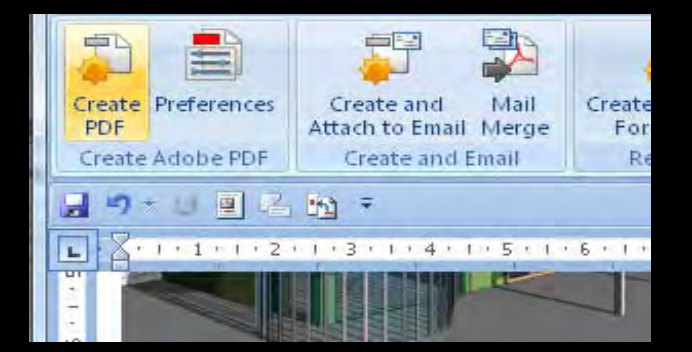

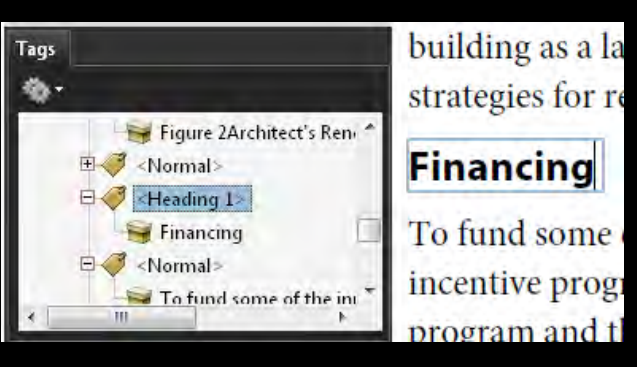

#### Legacy Documents

#### Repairing existing inaccessible PDF files

#### Repairing Scanned Documents

- Use Acrobat's OCR feature
	- **Scanned text will be recognized and converted to** actual text.
	- OCR Makes a text in a scanned document:
		- **E** Searchable
		- **Selectable**
		- **Perceivable by assistive technology**
	- OCR is not perfect
		- You must manually fix 'OCR suspects'
		- Document still requires a tag structure

### Adding and Editing the Tag Structure

- Acrobat Pro provides several tools for tagging:
	- 'Add Tags to Document' command
	- Accessibility Check
		- Creates overview of accessibility issues, including tag related
		- Provides quick link to each issue
	- Touch Up Reading Order (TURO) Tool
		- Allows content to be selected and assigned a tag type
	- Tags Panel
		- Allows tag structure to be edited manually

## Wrapping Up

- To Summarize:
	- PDF documents can always be made accessible and WCAG 2.0 compliant
	- Create accessible source documents, then convert to tagged PDF.
	- Use Acrobat Pro tools to repair accessibility problems

#### Further Reading

- Go to:
	- <http://www.adobe.com/accessibility/>
	- Detailed guides for creating accessible PDF documents and forms
- Questions?
	- [cpike@paciellogroup.com](mailto:cpike@paciellogroup.com)
	- [access@adobe.com](mailto:access@adobe.com)

#### Seminar Series

- Next seminars Also at <http://adobe.acrobat.com/wcag2/>
- Webinar 2: "**Flash and WCAG 2.0" Tuesday, March 31 12:00 noon Eastern**

• Webinar 3: "**PDF Forms and WCAG 2.0" Wednesday, April 8 12:00 noon Eastern**